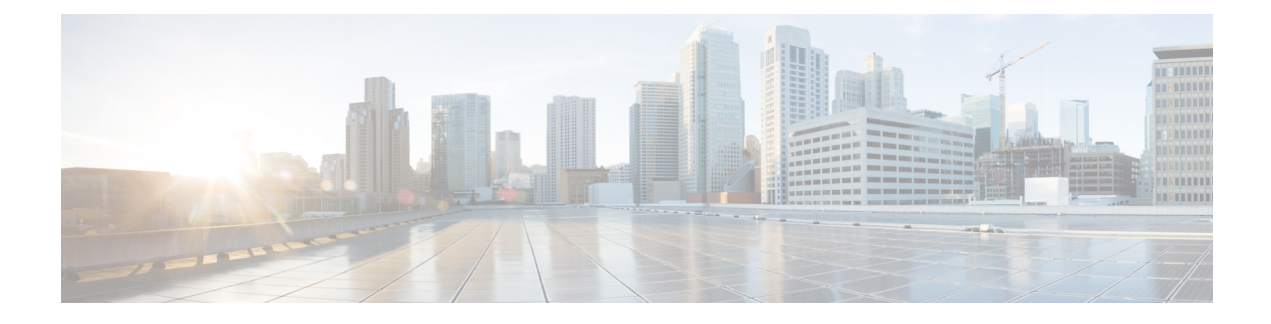

# **MPLS OAM Monitoring for SRTE Policies**

- About MPLS OAM [Monitoring](#page-0-0) for SRTE Policies, on page 1
- Guidelines and [Limitations](#page-1-0) for MPLS OAM Monitoring for SRTE Policies, on page 2
- [Configuring](#page-2-0) MPLS OAM Monitoring, on page 3
- Verifying [Configuration](#page-8-0) for MPLS OAM Monitoring, on page 9
- [Configuration](#page-9-0) Example for MPLS OAM Monitoring, on page 10

## <span id="page-0-0"></span>**About MPLS OAM Monitoring for SRTE Policies**

Beginning with Cisco NX-OS release 10.1(2), MPLS OAM monitoring allows the switch on which one or more SRTE policies are configured to proactively detect if the active path or paths of an SRTE policy have failed. If the paths in the currently active preference have all failed, SRTE will consider that preference down and so make the next highest preference on the policy active, if there is such a preference, or otherwise mark the policy as down.

Before this feature, the state of an SRTE preference and policy was only determined by the state of the first hop (the first MPLSlabel) of the paths in the preference. If the label was programmed the path was considered up, and if the label was missing or invalid the path was considered down.

The MPLS OAM monitoring augments this validation by sending MPLS LSPV Nil-FEC ping requests continuously along the SRTE path. Each ping request contains the same label stack as would be imposed on traffic that follows the SRTE policy, making the pings take the same path. The pings are sent with a configurable interval between each ping, and a response to the ping from the final node of the path is expected within the interval. If a failure response is returned from the final node or no response is received within the interval, it is counted as a failed interval. After a configurable number of failed intervals occur in sequence, the path is considered down. If all paths in a preference are down, then the preference is considered down.

### **Paths Monitored**

Only when the CLIs are enabled to monitor a path using proactive monitoring will the path be monitored using OAM. Only the paths that are associated with a policy will be monitored. For example, if a segment list is created and is not associated with a policy it is not monitored. As well, if the same path is used in multiple policies only one monitoring session will be created for that path. This applies whether the path is a segment-list associated to a preference in a policy or is calculated using path completion on the headend.

By default, when the image is upgraded from a version without OAM monitoring support to a version with monitoring support, the monitoring method for policies will be the traditional first-hop method.

MPLS OAM monitoring may be enabled globally for all SRTE policies. If enabled globally, it can be selectively disabled per policy. If not enabled globally, it can be enabled selectively for individual policies.

### **Index Limit**

The index-limit X CLI is used to ping only an initial subset of the path rather than the entire path. Only indexes in the segment list that are less than or equal to the specified index-limit are part of the path to monitor. For example, if the segment list is the following:

index 100 mpls label 16001 index 200 mpls label 16002 index 300 mpls label 16003

Then if index-limit is not specified, the path to be pinged will be 16001, 16002, 16003. If index-limit is 250, then the path to be pinged will be 16001, 16002. If index-limit is 200, then the path to be pinged will also be 16001, 16002.

# <span id="page-1-0"></span>**Guidelines and Limitations for MPLS OAM Monitoring for SRTE Policies**

The MPLS OAM monitoring for SRTE policies has the following guidelines and limitations:

- Beginning with Cisco NX-OS Release 10.1(2), MPLS OAM monitoring (continuous and proactive path) is introduced and supported on Cisco Nexus 9300 EX, 9300-FX, 9300-FX2, and 9300-GX platform switches.
- On the head-end node where the SRTE policies are configured, both SRTE and MPLS OAM must be separately enabled as part of feature mpls segment-routing traffic-engineering and feature mpls oam respectively. If not, the user cannot configure the monitoring of SRTE policies using OAM. In addition, the remaining nodes in the SR fabric must have MPLS OAM enabled using feature mpls oam to respond to the pings sent by MPLS OAM monitoring.
- SRTE limits the maximum number of monitoring sessions to 1000.
- The minimum interval between pings is 1000 milliseconds.
- When SRTE OAM monitoring policies are running on a device, feature mpls oam cannot be disabled. Only when all the SRTE OAM monitoring policies are disabled, the feature mpls cam can be disabled from the device. Otherwise, the following error message is displayed:

"SRTE MPLS liveness detection is either enabled for all policies, is enabled for at least one policy, or is enabled for an on-demand color. Please ensure liveness detection is completely disabled before disabling MPLS OAM."

- In Cisco NX-OS Release 10.1(2) SRTE OAM monitoring is supported for static policies and on-demand color having explicit path configured.
- The OAM sessions do not run for paths that are configured with dynamic option using PCEP.

# <span id="page-2-0"></span>**Configuring MPLS OAM Monitoring**

This section describes the CLIs required to enable proactive path monitoring for policies.

• **Global Configuration**

This configuration enables OAM path monitoring for all configured policies.

• **Policy-specific Configuration**

This configuration enables OAM path monitoring for a specific policy.

## **Global Configuration**

#### **Before you begin**

You must ensure that the MPLS segment routing traffic engineering feature is enabled.

#### **Procedure**

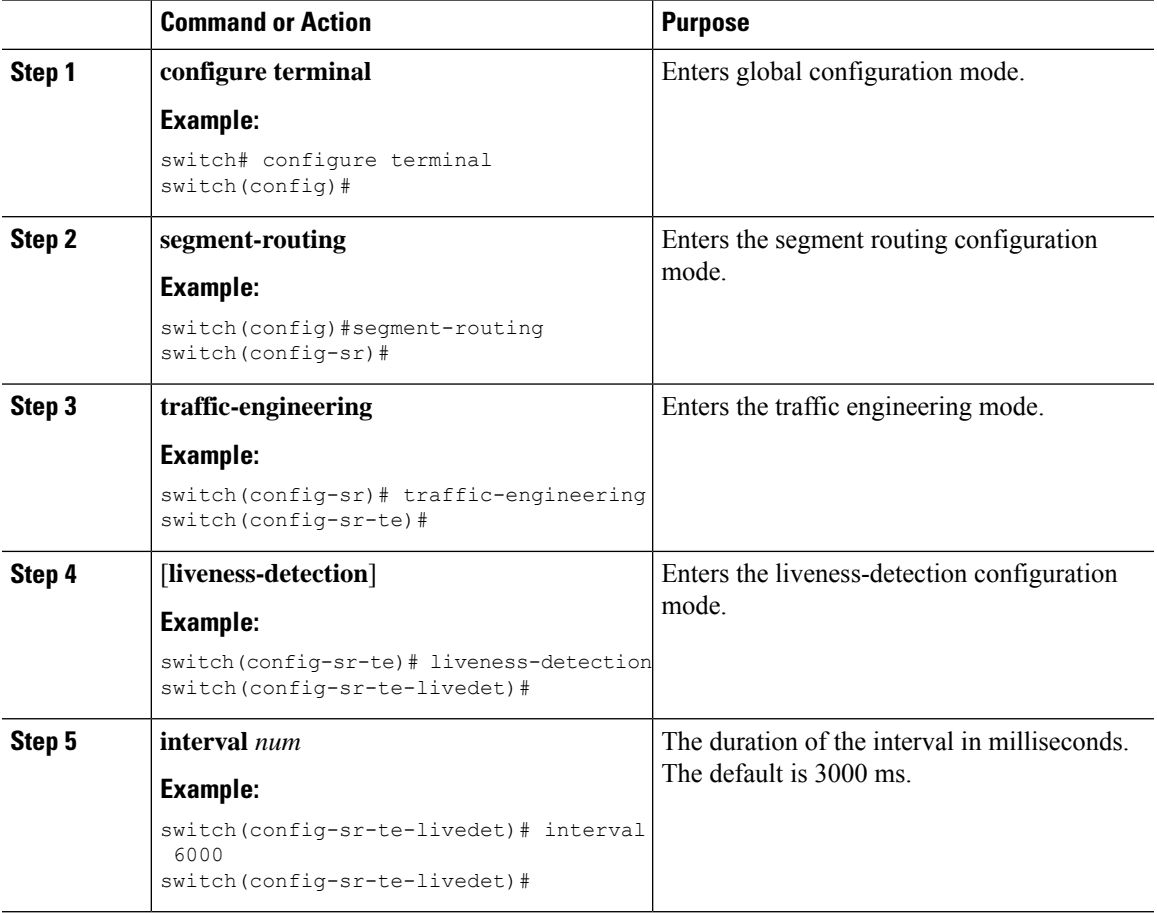

 $\mathbf I$ 

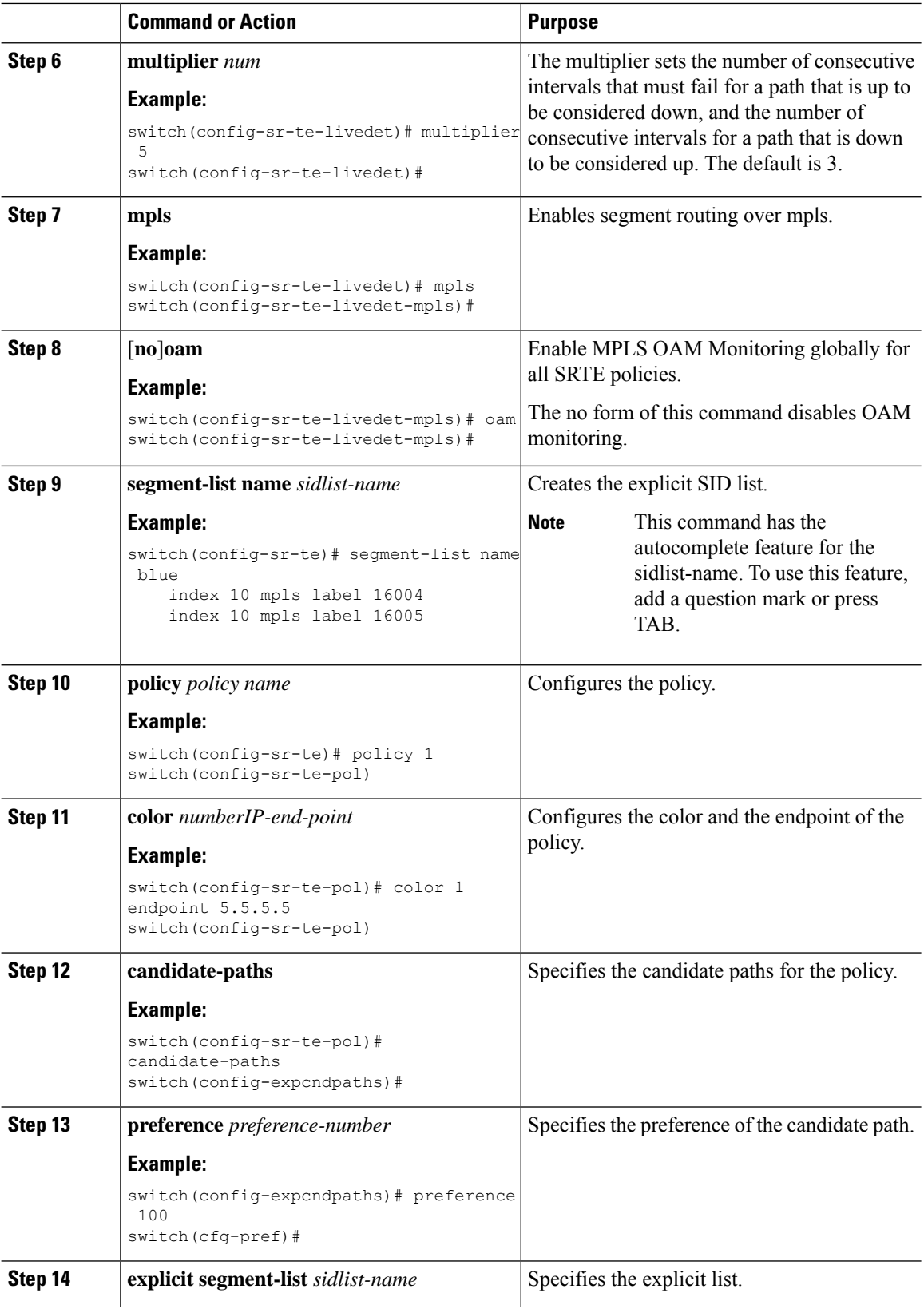

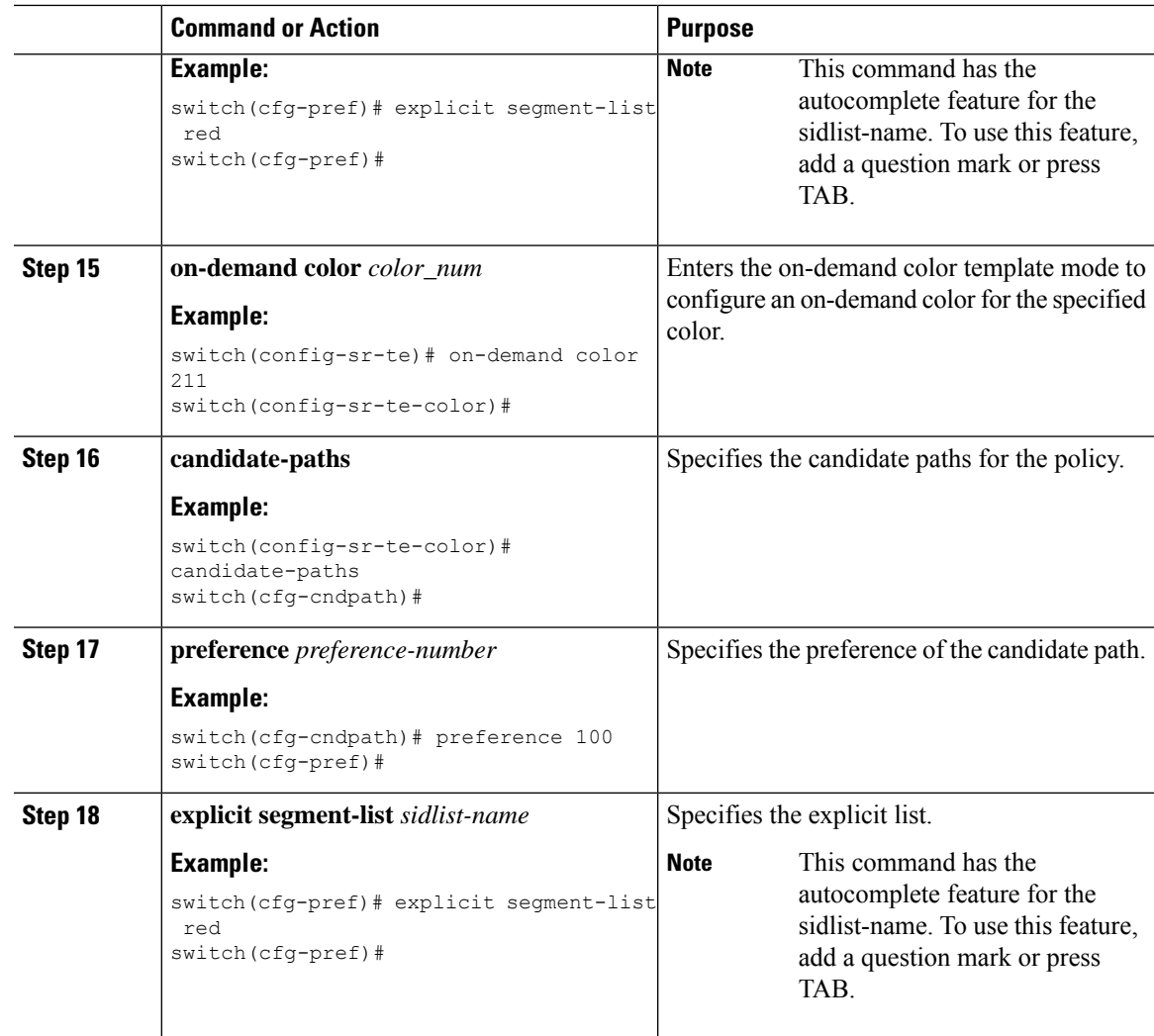

## **Policy-specific Configuration**

#### **Before you begin**

You must ensure that the MPLS segment routing traffic engineering feature is enabled.

#### **Procedure**

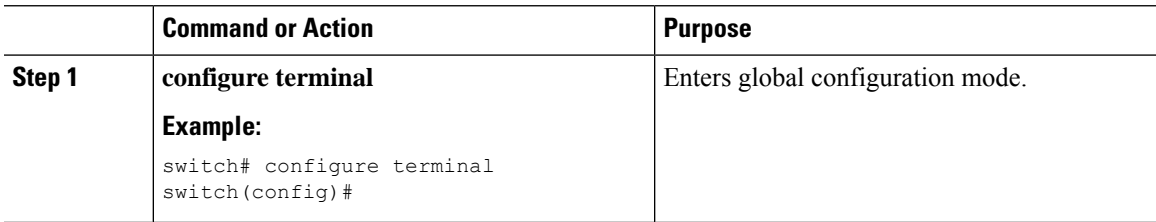

 $\mathbf I$ 

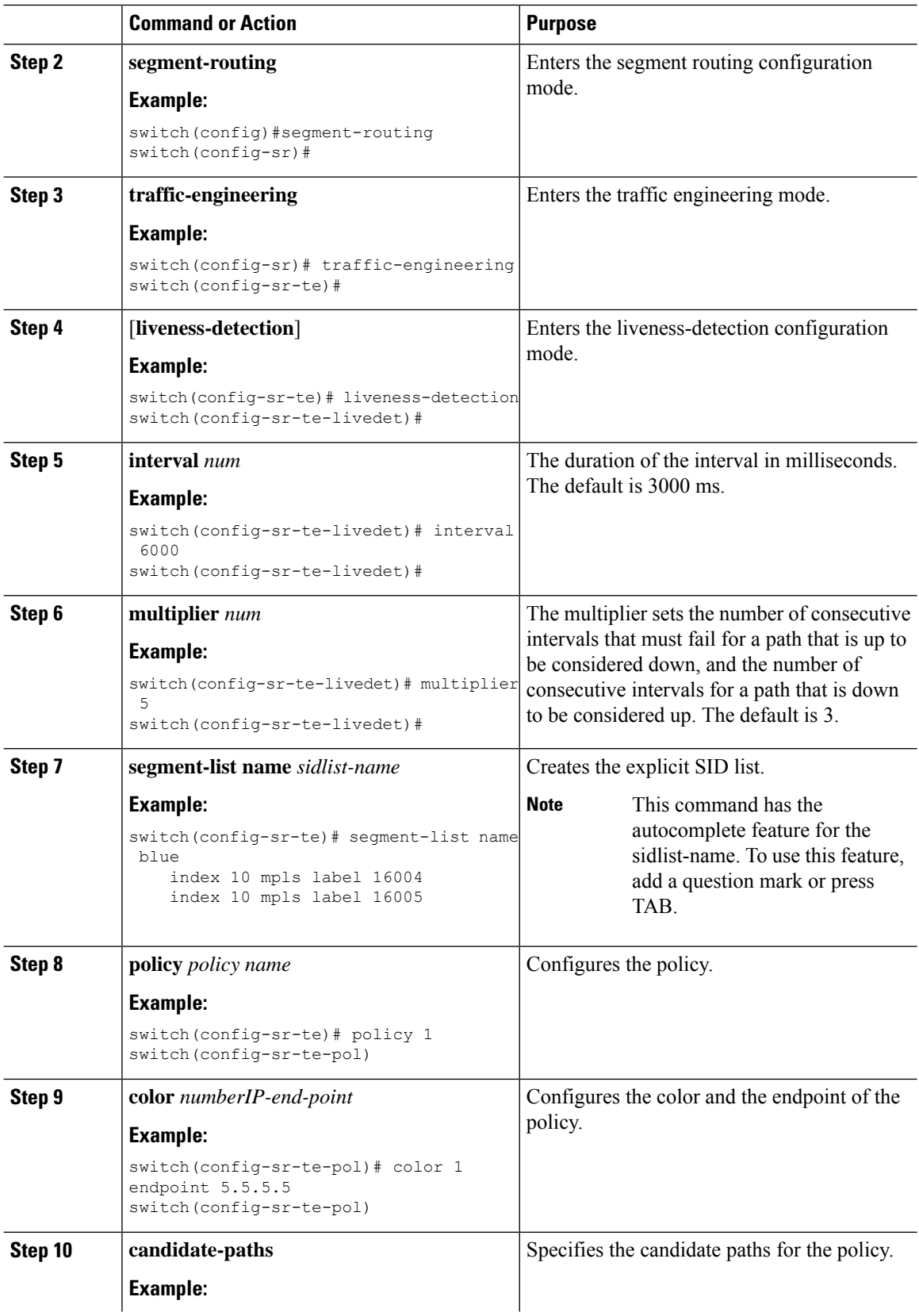

I

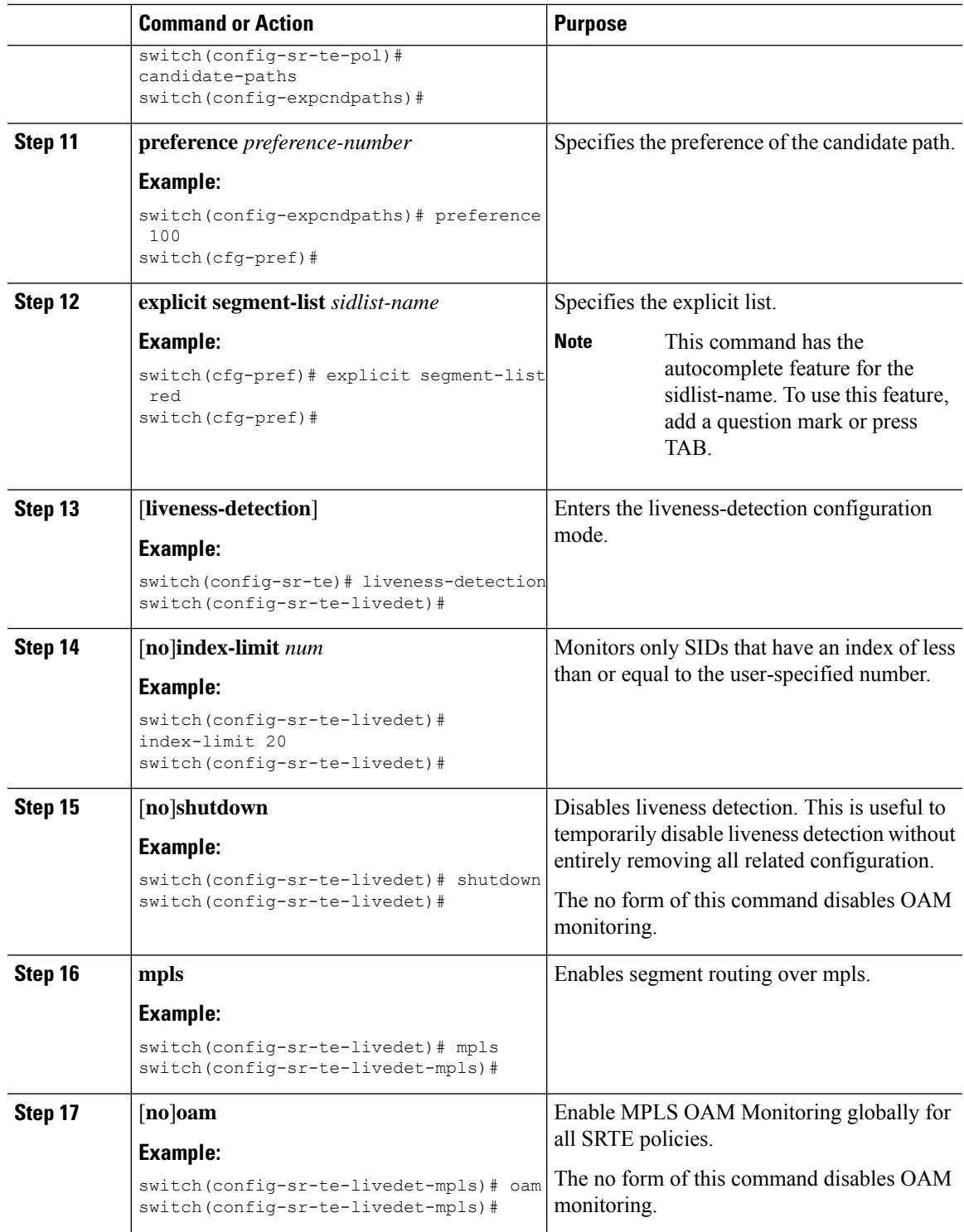

 $\mathbf I$ 

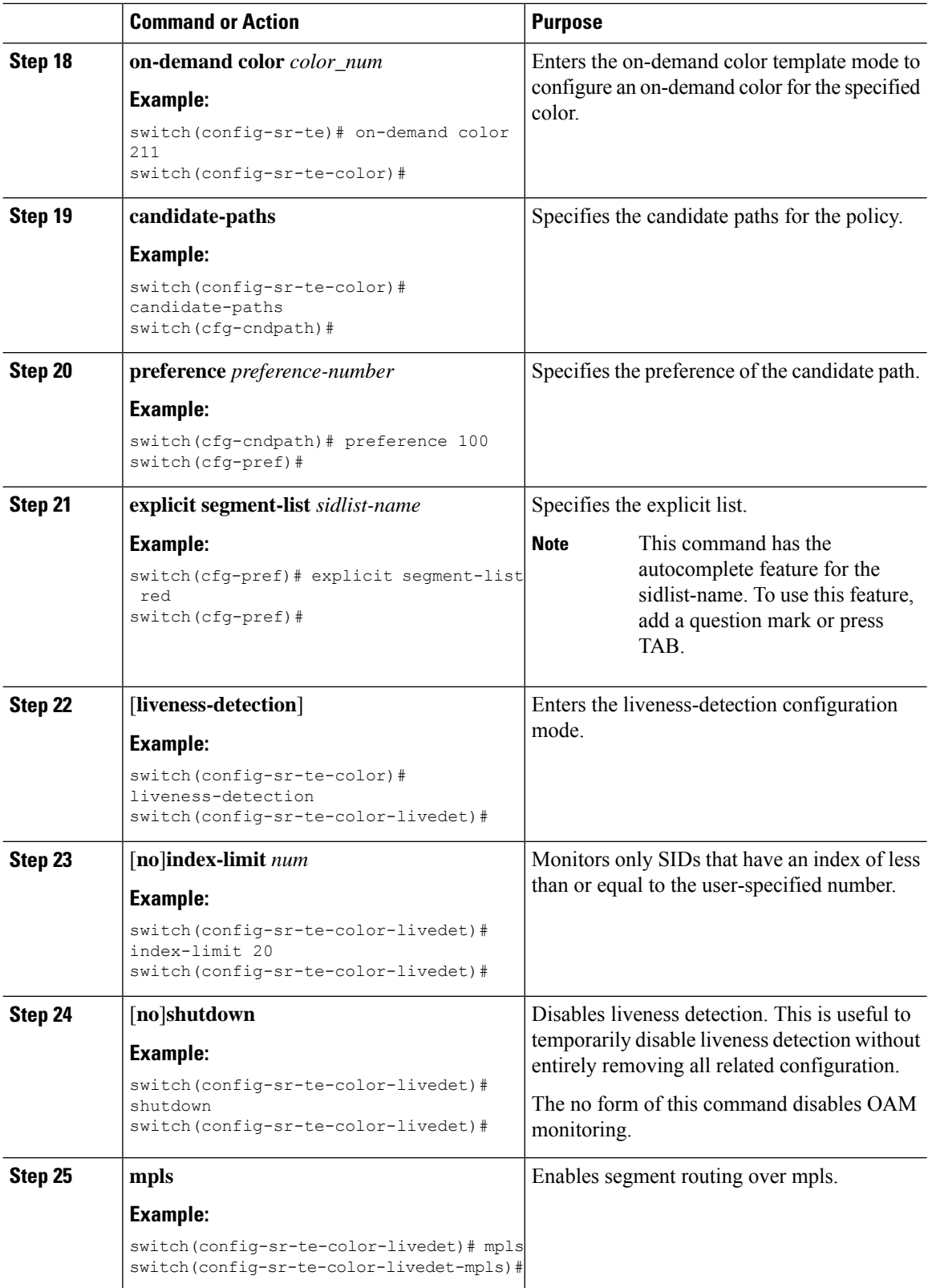

i.

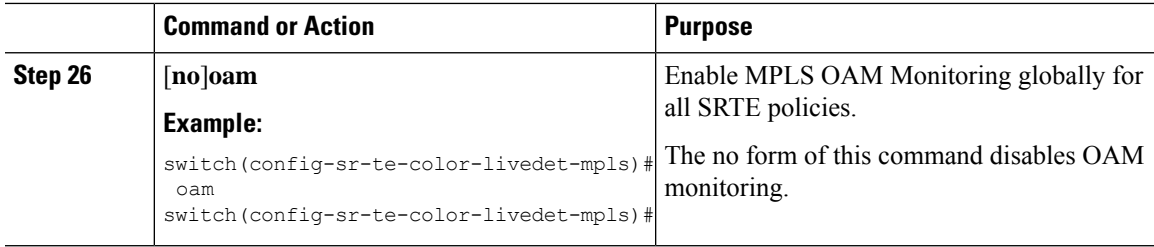

# <span id="page-8-0"></span>**Verifying Configuration for MPLS OAM Monitoring**

To display MPLS OAM monitoring configuration information, perform one of the following tasks:

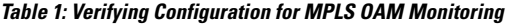

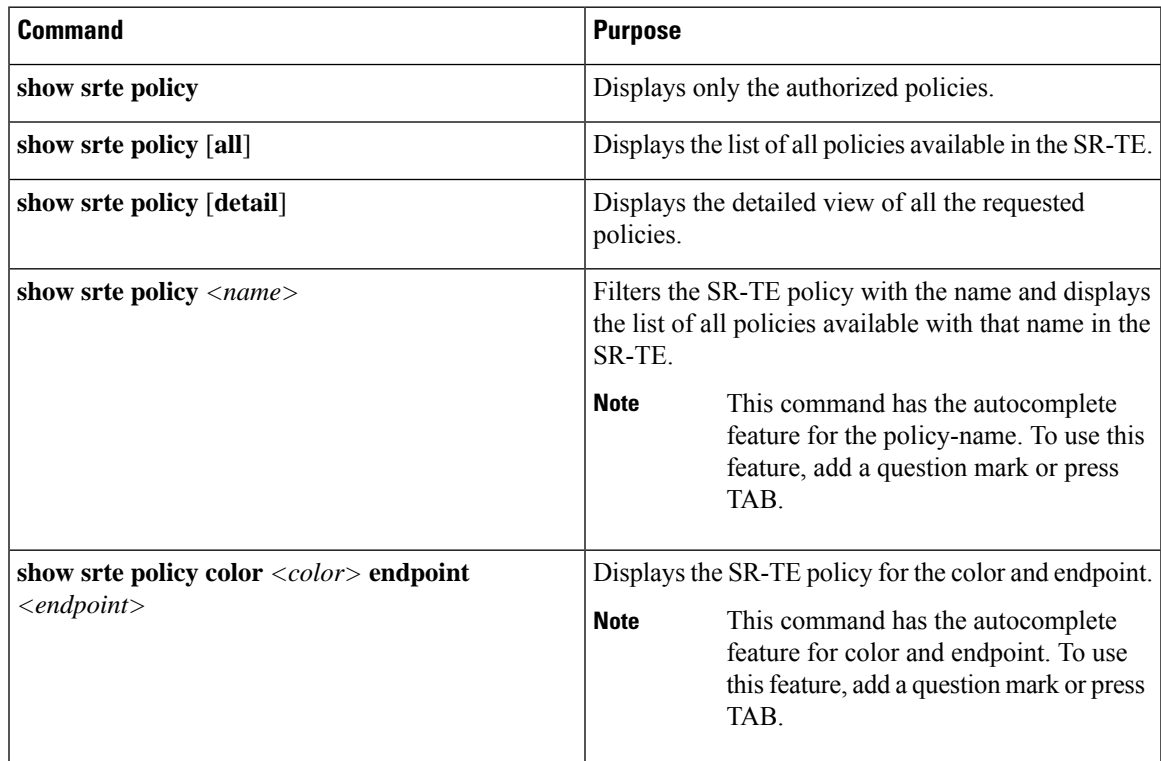

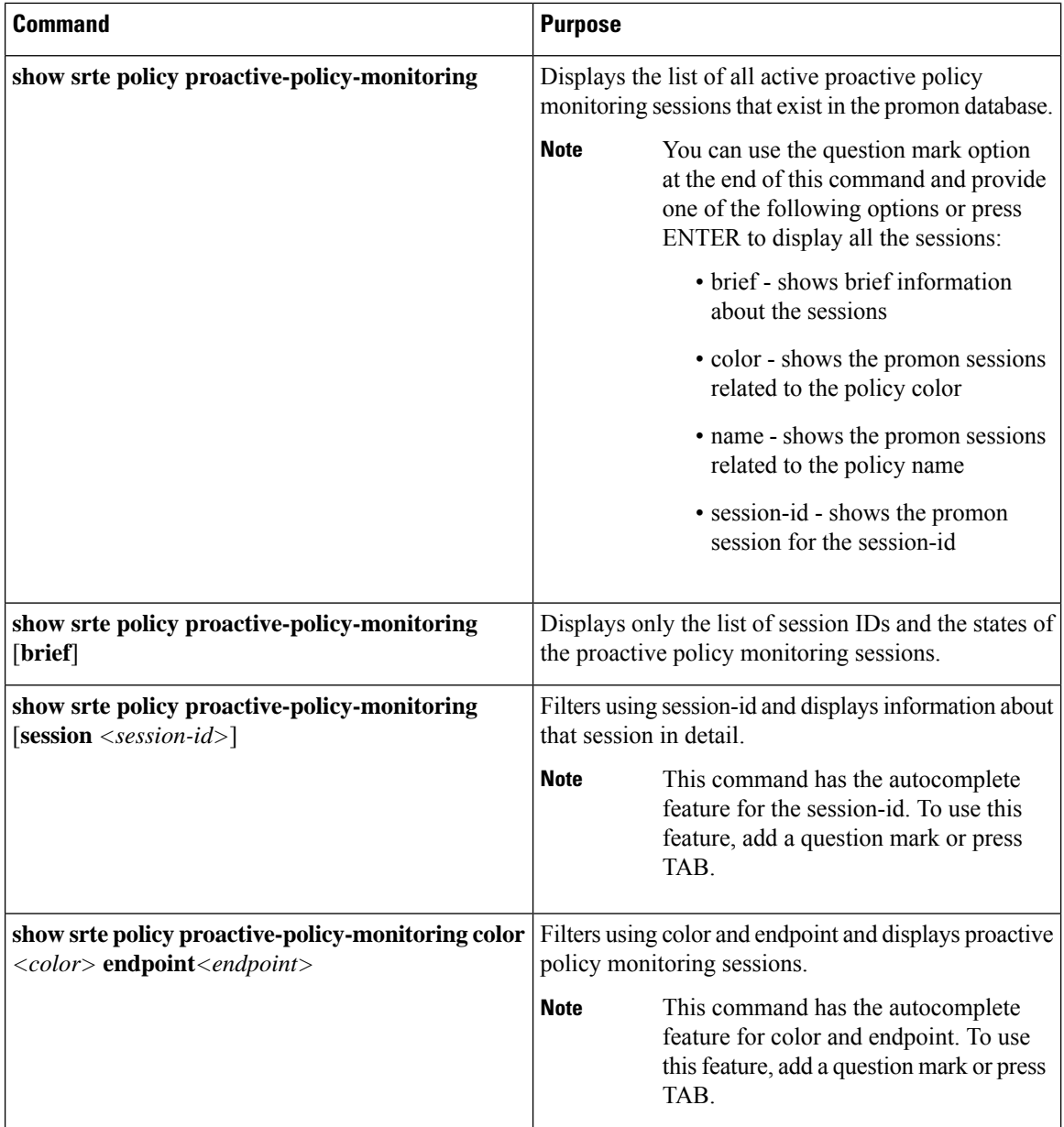

# <span id="page-9-0"></span>**Configuration Example for MPLS OAM Monitoring**

The following example shows how to configure MPLS OAM monitoring:

• Configuration example for global enablement with user specified multiplier and interval:

```
segment-routing
  traffic-engineering
   liveness-detection
       interval 6000
       multiplier 5
     mpls
```
Ш

```
oam
segment-list name blue
  index 10 mpls label 16004
  index 20 mpls label 16005
segment-list name green
  index 10 mpls label 16003
 index 20 mpls label 16006
segment-list name red
 index 10 mpls label 16002
 index 20 mpls label 16004
  index 30 mpls label 16005
policy customer-1
 color 1 endpoint 5.5.5.5
 candidate-paths
   preference 100
     explicit segment-list red
on-demand color 211
  candidate-paths
   preference 100
      explicit segment-list green
```
• Configuration example for policy enablement with user specified multiplier, interval, index-limit and shutdown option:

```
segment-routing
  traffic-engineering
    liveness-detection
       interval 6000
       multiplier 5
    segment-list name blue
      index 10 mpls label 16004
      index 20 mpls label 16005
    segment-list name green
      index 10 mpls label 16003
      index 20 mpls label 16006
    segment-list name red
      index 10 mpls label 16002
      index 20 mpls label 16004
      index 30 mpls label 16005
    policy customer-1
      color 1 endpoint 5.5.5.5
      candidate-paths
        preference 100
          explicit segment-list red
      liveness-detection
        index-limit 20
        shutdown
       mpls
         oam
    on-demand color 211
      candidate-paths
       preference 100
          explicit segment-list green
      liveness-detection
          index-limit 20
          shutdown
          mpls
            oam
```
I